## **Comment obtenir mon attestation de droits à conduire ?**

Pour les **demandes de nouveau permis de conduire après perte**, une attestation de droits à conduire sera disponible **après vérification par l'administration**.

**Vous serez prévenu par email et sms** dès que l'attestation sera disponible.

Dans l'attente de ce document, vous n'êtes pas autorisé à conduire un véhicule.

Faire une déclaration de perte de permis de conduire sur le site anst.gouv.fr

## **Pour Retrouver votre attestation de droits**

Reconnectez-vous avec le même identifiant avec lequel la demande a été faite

**ACCÉDER À VOTRE ESPACE** 

• Aller sur le site [ants.gouv.fr](http://ants.gouv.fr/)

• Se connecter via FranceConnect

• Cliquer sur

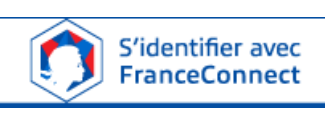

(FranceConnect permet de se connecter avec vos identifiants impot.gouv ou ameli.fr : se connecter avec les identifiants de la personne titulaire sur la carte grise)

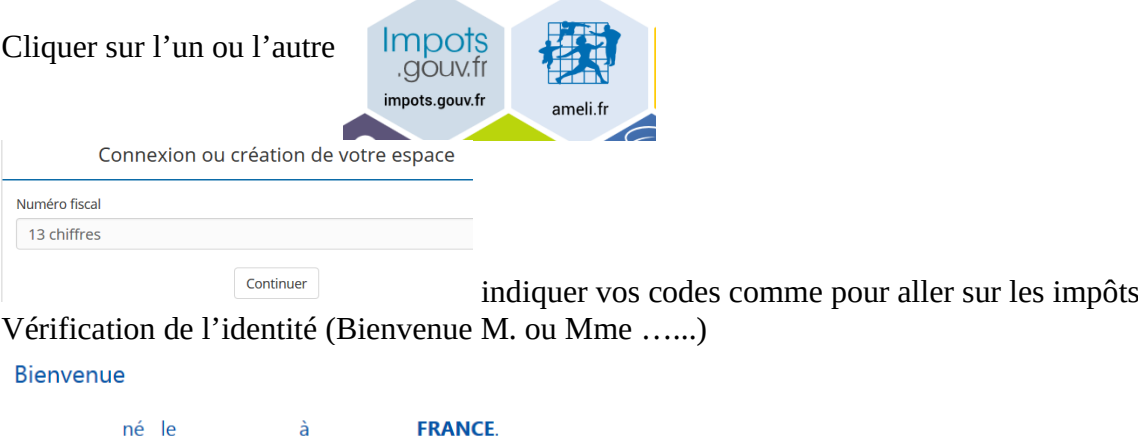

Continuer sur les sites de l'Agence Nationale des Titres Sécurisés Cliquer sur Continuer…..

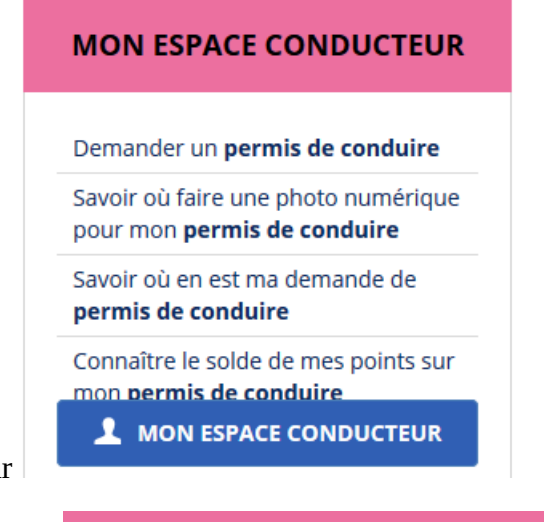

Cliquer sur mon espace Conducteur

## **MES DÉMARCHES EN COURS**

Voir les démarches en cours cliquer sur

L'évolution de traitement de votre démarche apparaît dans « **état** » . Cliquer sur Consulter pour ouvrir votre demande

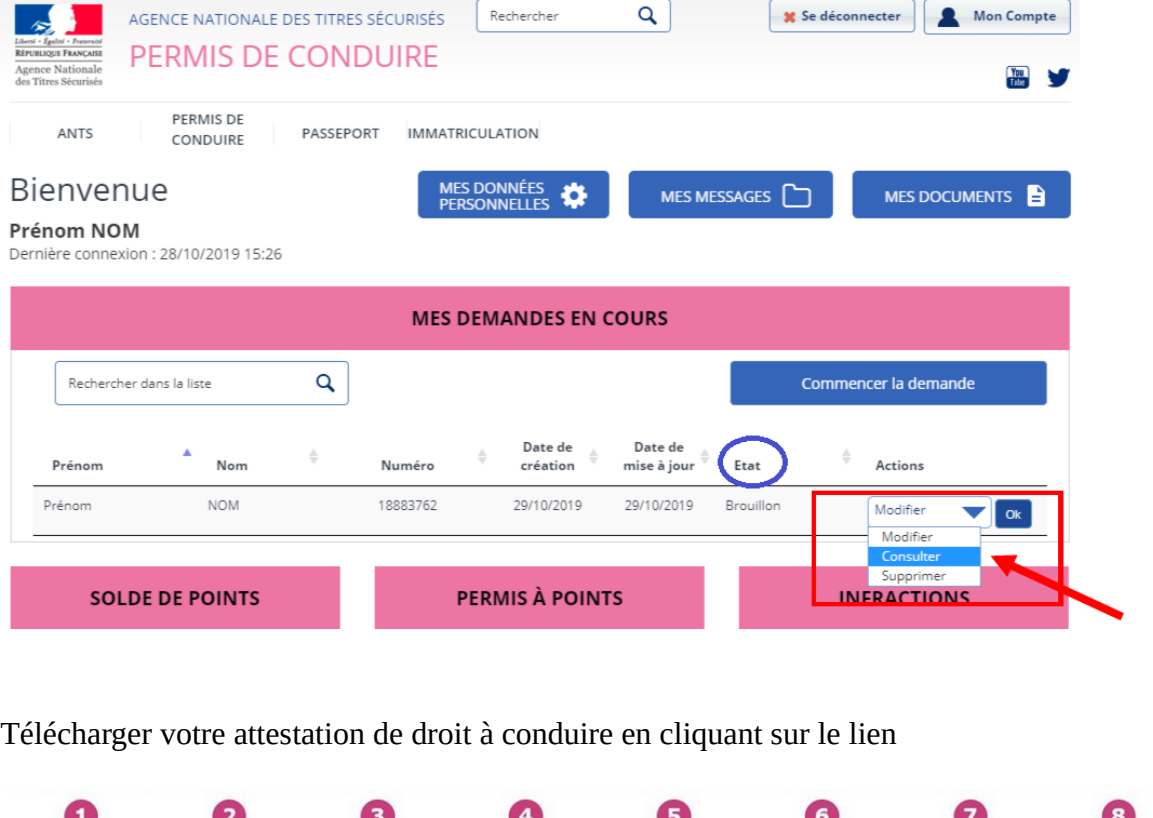

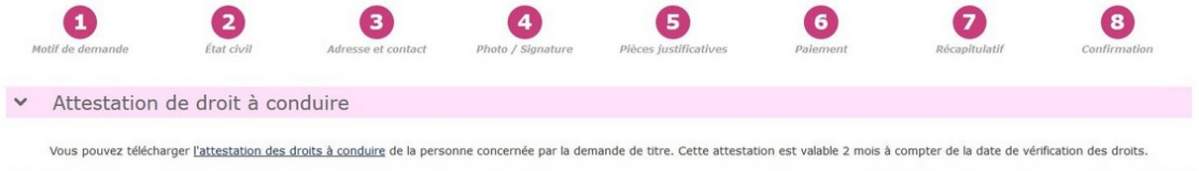

Si la demande a été traité la mention « **reprise** » apparaîtra dans action; cliquer sur **OK** pour finaliser la démarche si besoin

**Ne pas oublier de sauvegarder et d'imprimer le document en PDF à la fin de la procédure**